附件 2:

协会网站注册及活动报名指南

#### 一、学生注册:

1.在浏览器对话框内输入 www.sciedu.org,登陆江苏省青少 年科技教育协会官方网站。

2.在主菜单点击进入"用户中心",通过手机号注册并登陆。

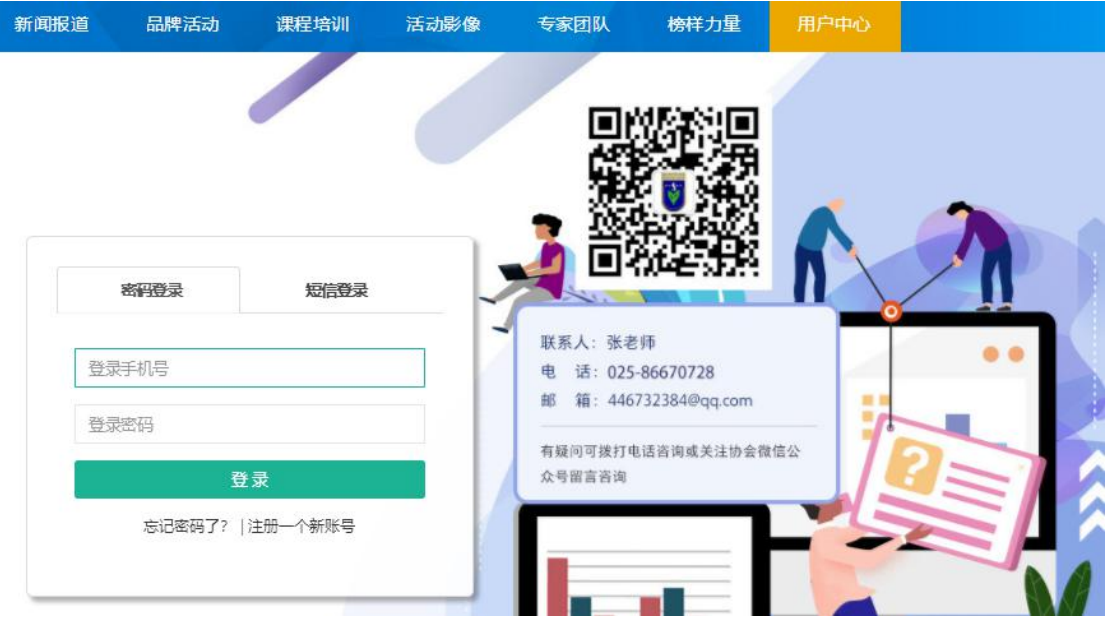

3.注册成功进入用户中心页面,根据提示上传照片,依次点 击"保存资料"和"用户认证"。

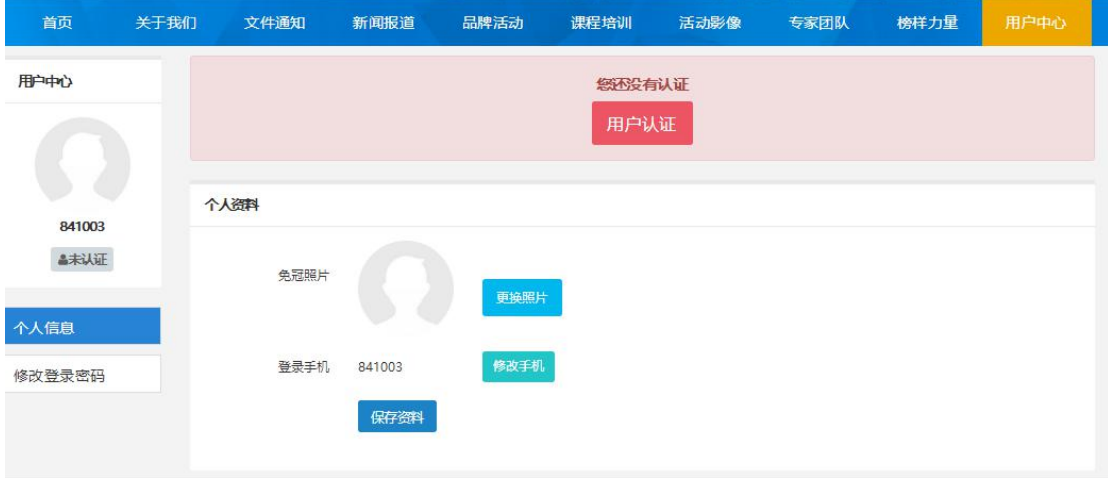

- 1 -

# 4.选择角色:点击我是学生,进行下一步。

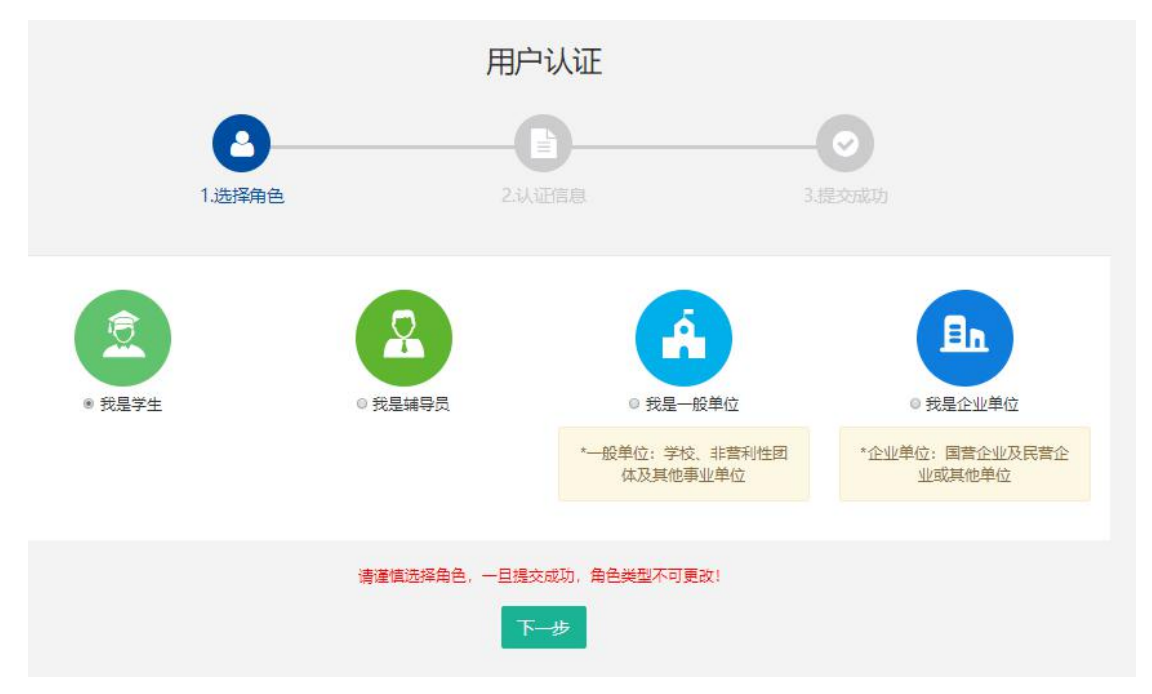

5.填写学生注册信息,所在区域选择江苏-南京-鼓楼,所在 学校选择:2021 云科创第二期。

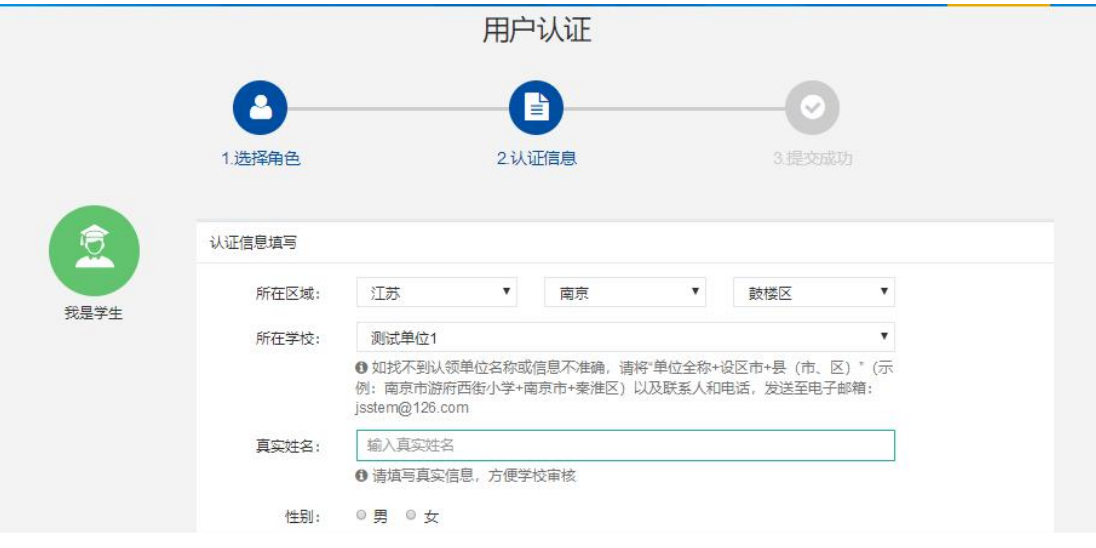

填写完成点击"下一步",等待审核。

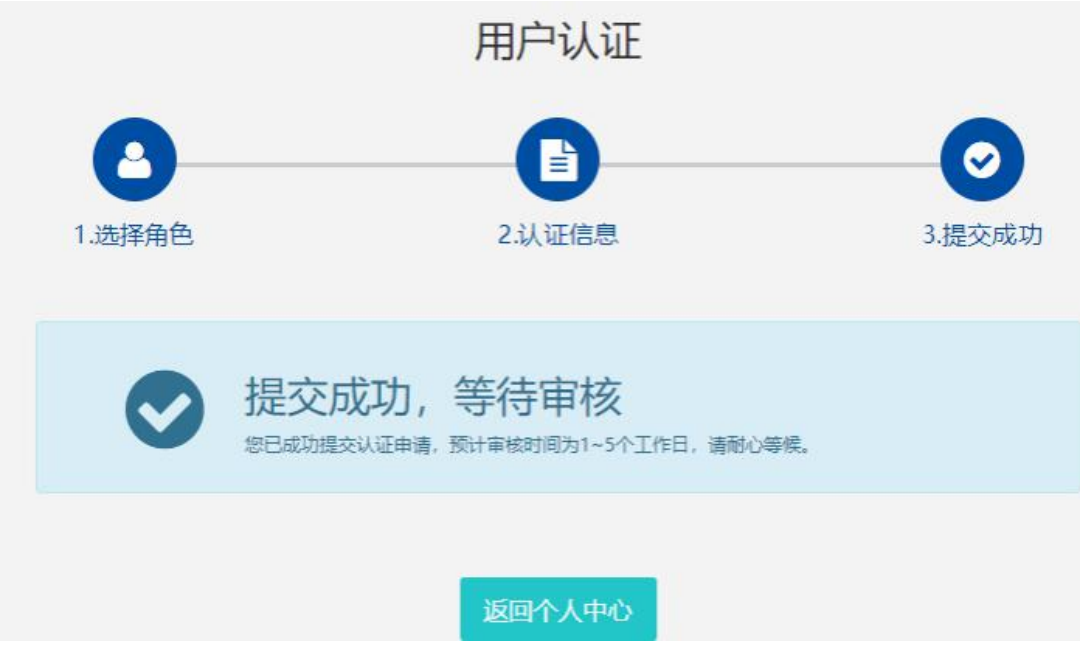

## 学生会员审核通过。

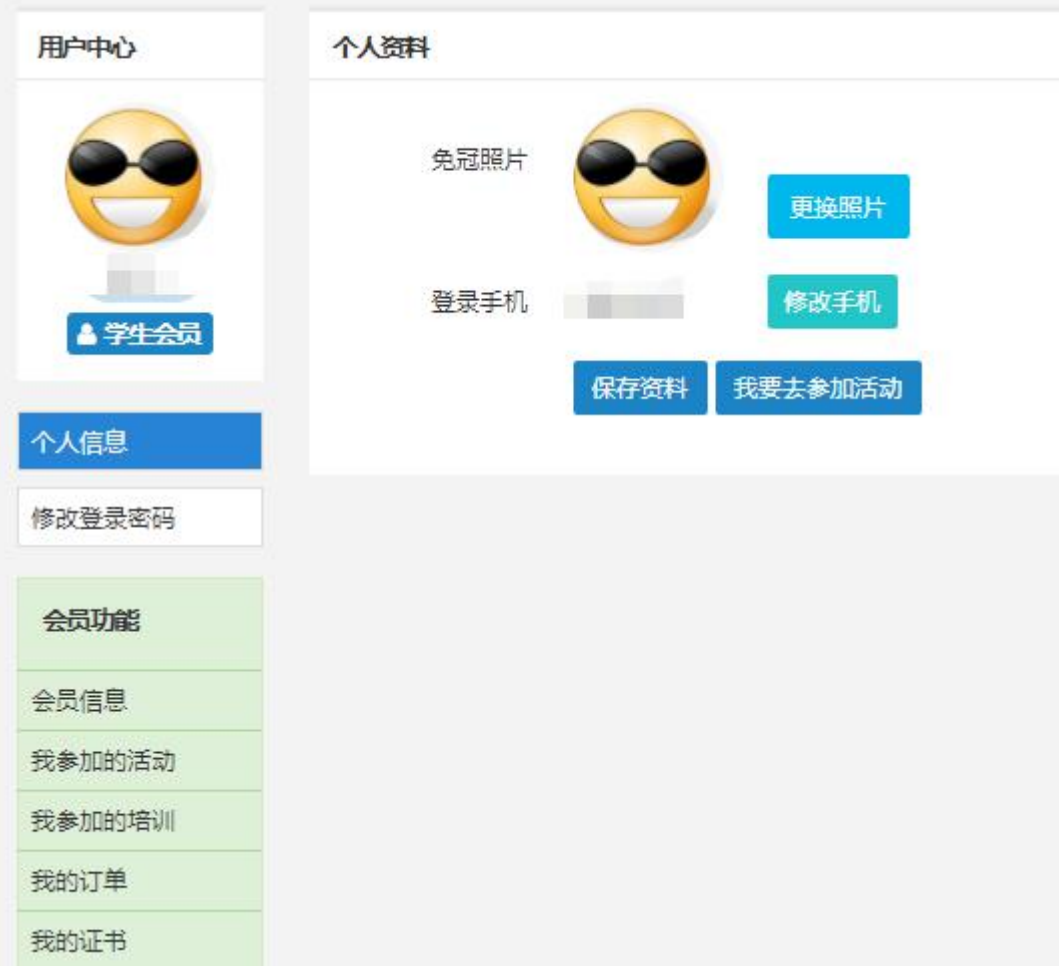

### 二、活动报名:

1.审核通过后,登录江苏省青少年科技教育协会官方网站。 2. 在主菜单点击进入"品牌活动",选择"云科创"线上科 技活动,点击我要报名

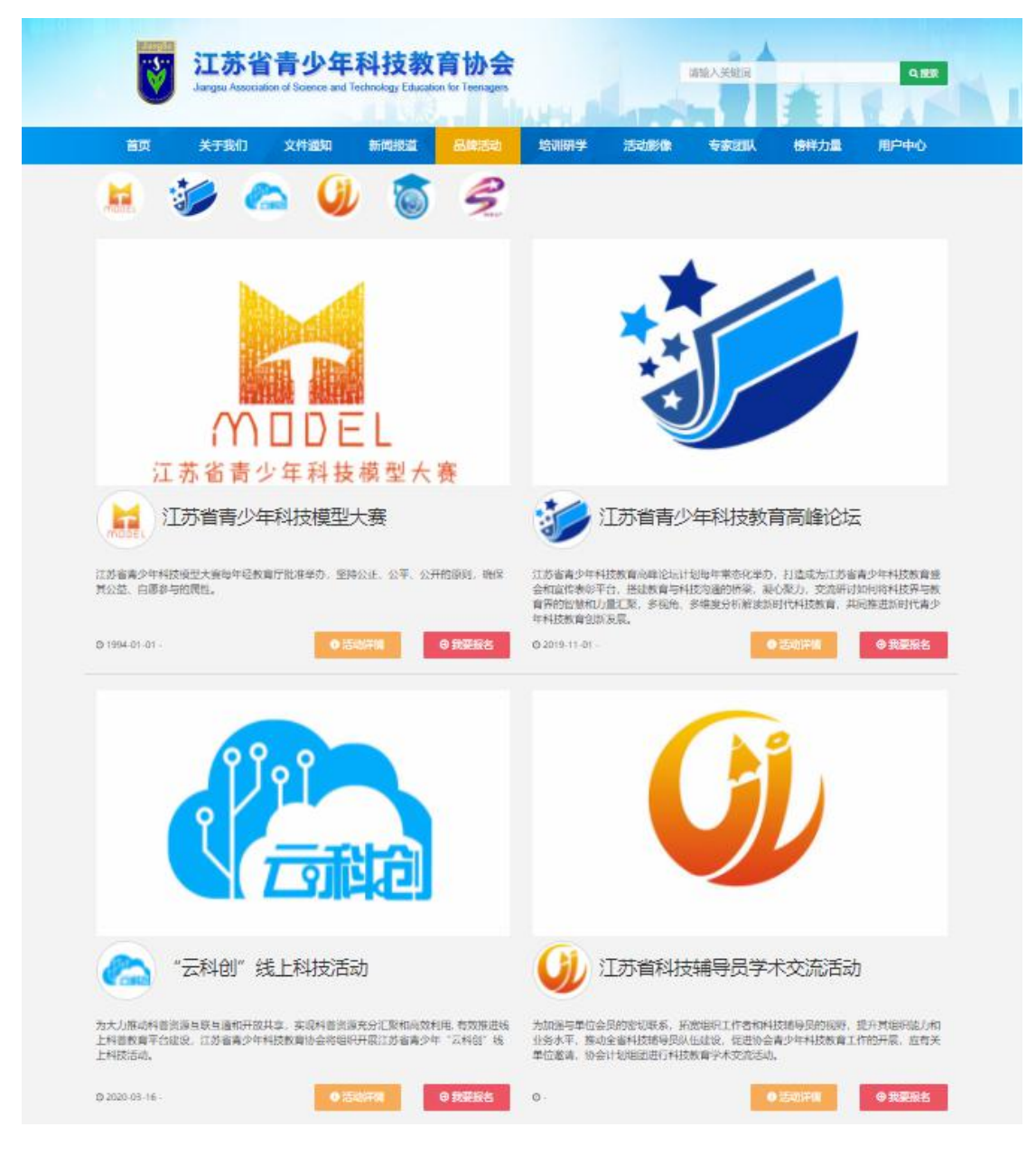

### 3. 选择区域点击全省区域:2021 第二期申报。

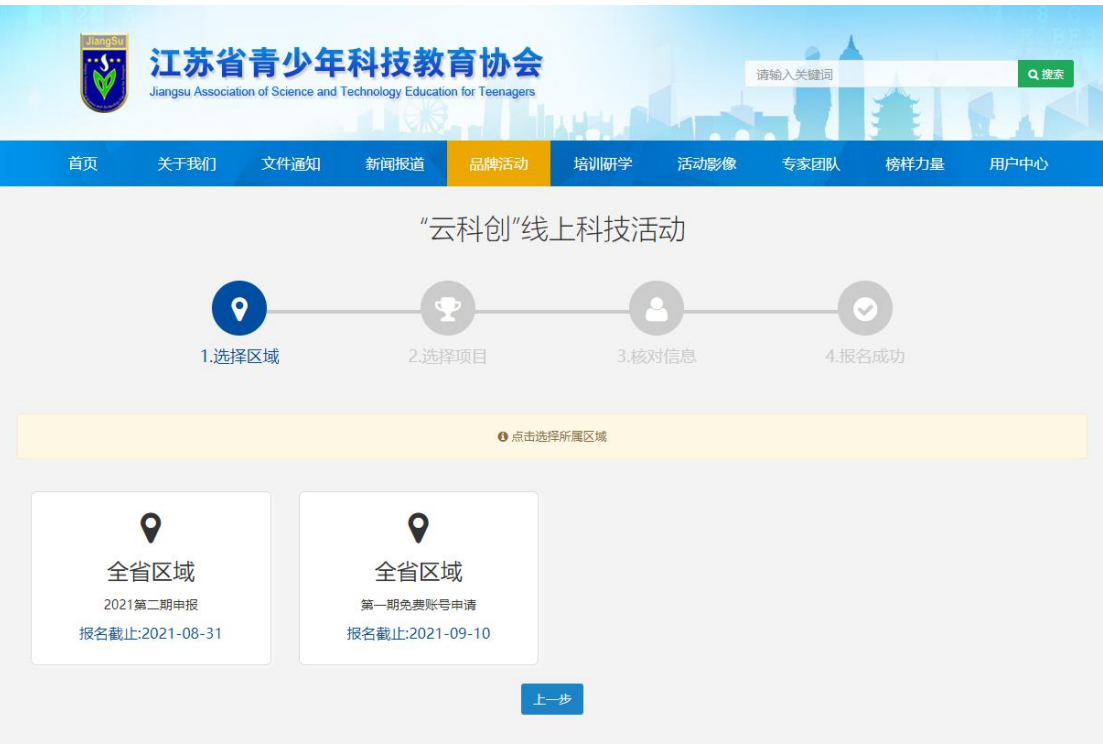

### 4.选择项目为 RoboJoy Kids-幼儿组。

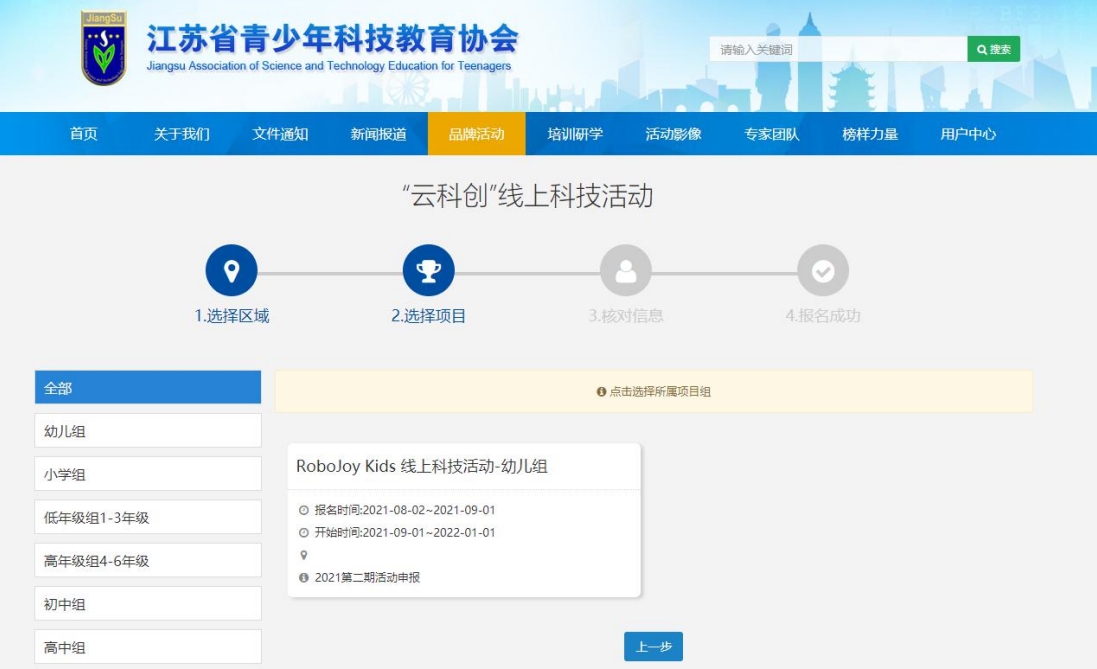

4. 核对信息无误之后(如需更新请在个人中心中修改 对应信息!),选择辅导员信息。所在区域选择江苏-南京- 鼓楼,单位选择 2021 云科创第二期,选择辅导员可选择任

意一名辅导员(无任何影响),点击确定信息。

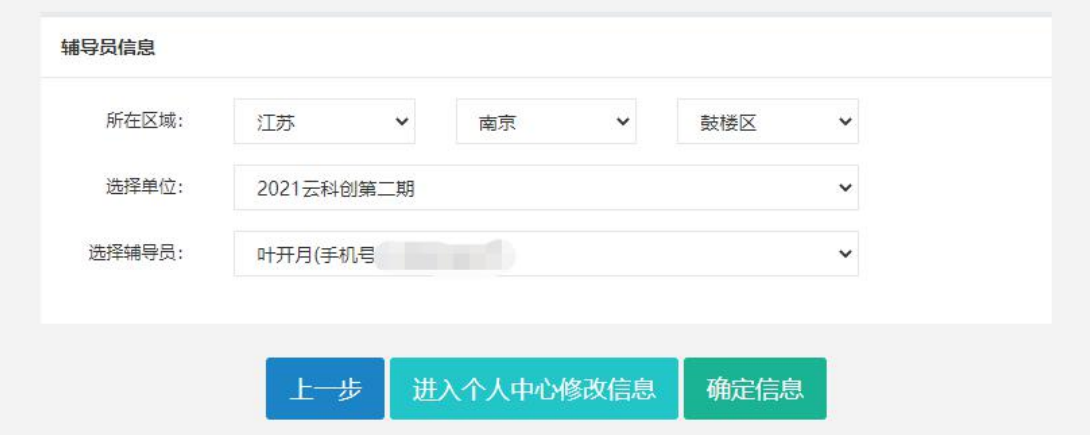

5. 第二期云科创提交成功,等待审核。

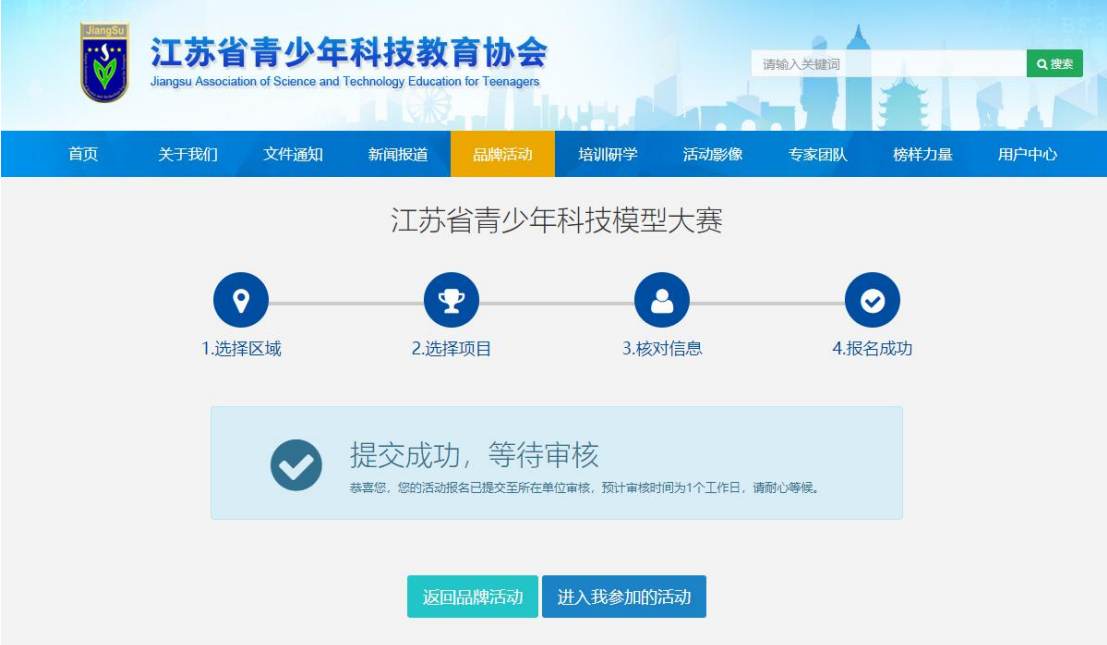